## **WELCOME TO**

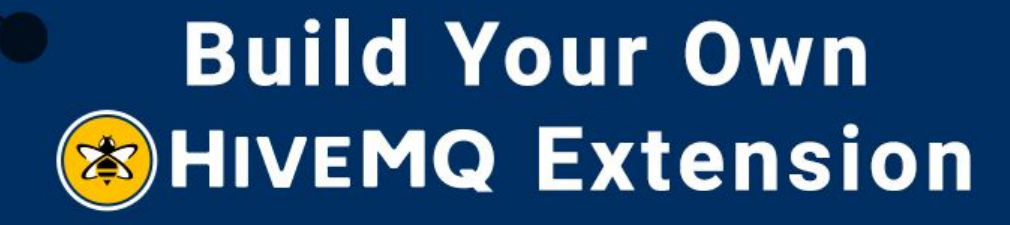

October 29, 2020

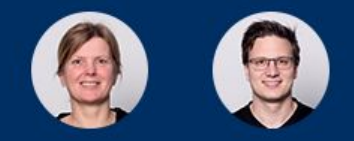

We will start the session shortly

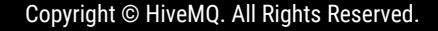

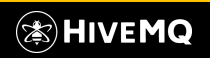

## **WELCOME**

### Anja Helmbrecht-Schaar Georg Held

 $\bf \Phi$ *linkedin.com/in/anjahelmbrechtschaar/*

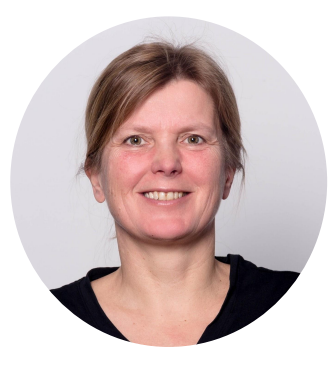

**Senior Consultant @HiveMQ**  ● **Software Developer @HiveMQ** 

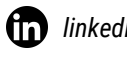

 $\blacksquare$ 

*linkedin.com/in/sauroter/*

*github.com/sauroter*  $\boldsymbol{\Theta}$ 

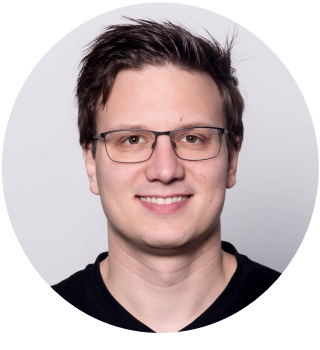

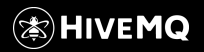

# **How to build your own HiveMQ Extension?**

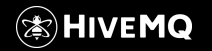

Copyright © HiveMQ. All Rights Reserved.

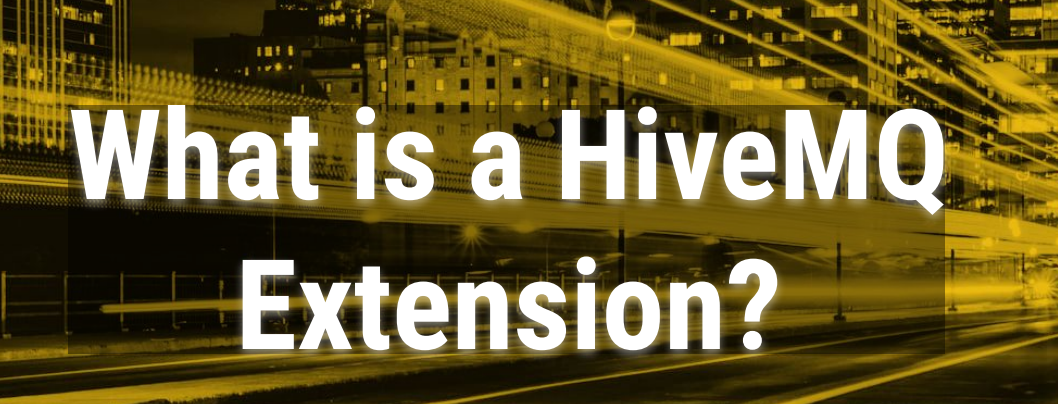

mateud a

**Side off Haven** as Tax

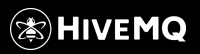

nmm rt

**TILE FIRST** 

**1967 MM** 

an C

Copyright © by HiveMQ. All Rights Reserved.

UΓ  $\begin{array}{c} \mathbf{u}_{11}, \mathbf{u}_{12}, \mathbf{u}_{23}, \mathbf{u}_{34}, \mathbf{u}_{45}, \mathbf{u}_{56}, \mathbf{u}_{66}, \mathbf{u}_{76}, \mathbf{u}_{86}, \mathbf{u}_{96}, \mathbf{u}_{106}, \mathbf{u}_{116}, \mathbf{u}_{126}, \mathbf{u}_{136}, \mathbf{u}_{146}, \mathbf{u}_{156}, \mathbf{u}_{166}, \mathbf{u}_{176}, \mathbf{u}_{186}, \mathbf{u}_{196}, \mathbf{u}_{106}, \mathbf{u}_{106}, \mathbf$ 

 $\frac{1}{2}$ 

 $11111$ 

 $\mathbf{u}_{111}$ 

 $\mathbf{u}_{\mathbf{u}}$ 

 $\begin{smallmatrix} 0 & 0 & 0 & 0 & 0 & 0 \\ 0 & 0 & 0 & 0 & 0 & 0 \\ 0 & 0 & 0 & 0 & 0 & 0 \\ 0 & 0 & 0 & 0 & 0 & 0 \\ 0 & 0 & 0 & 0 & 0 & 0 \\ 0 & 0 & 0 & 0 & 0 & 0 \\ 0 & 0 & 0 & 0 & 0 & 0 \\ 0 & 0 & 0 & 0 & 0 & 0 \\ 0 & 0 & 0 & 0 & 0 & 0 \\ 0 & 0 & 0 & 0 & 0 & 0 & 0 \\ 0 & 0 & 0 & 0 & 0 & 0 & 0 \\ 0 & 0 & 0 &$ 

 $111$ **Maria Mar TELEVIA** 

 $1111$ 

## HiveMQ Ecosystem

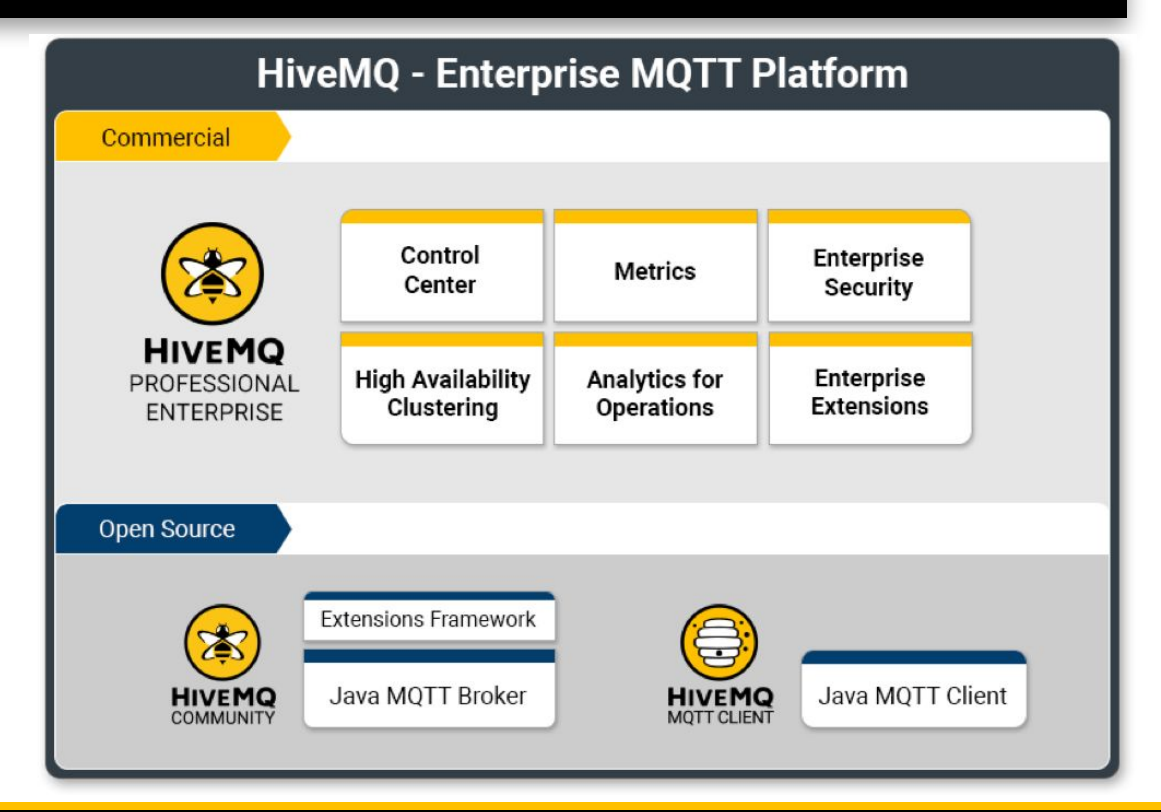

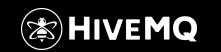

## HiveMQ Extension

- An Extension is a simple program written in Java, openJDK >= 11, using the SDK to interact with the Broker.
- The Community Extension SDK allows you to seamlessly link your own business logic to events, messages and content that is processed by HiveMQ
- A comprehensive documentation and examples are available on our homepage

#### **https://www.hivemq.com/docs/hivemq/latest/extensions**

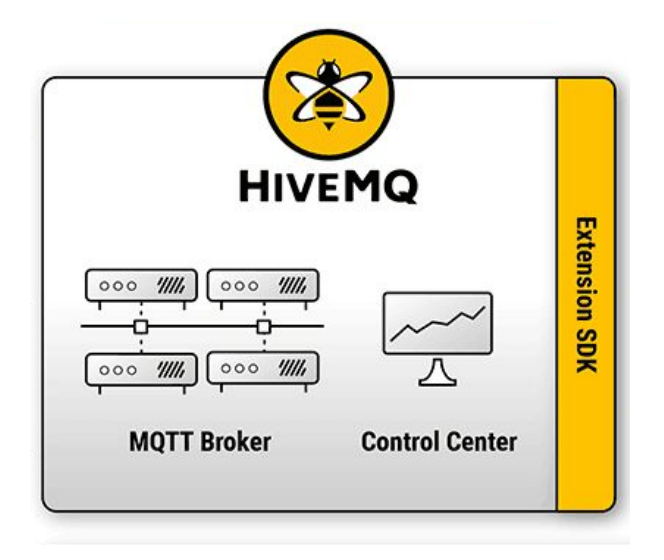

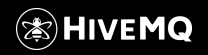

## What Interactions Can Be Done?

- Use the Services API to interact with HiveMQ and the connected MQTT clients
- Register Callback Classes that are called by HiveMQ when a certain Event occurs
- Inspection and manipulation of MQTT related data, like sessions, retained messages, subscriptions and many more
- Implement fine grained Authentication and Authorization for MQTT clients
- Add a custom cluster discovery mechanism
- Add custom logic to HiveMQ

**Use cases:** write messages to a database, integrate service buses, collect statistics, add fine-grained security ...

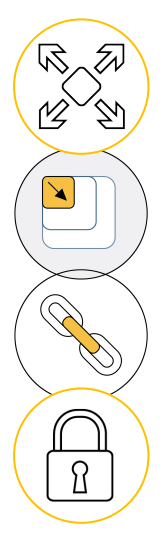

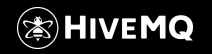

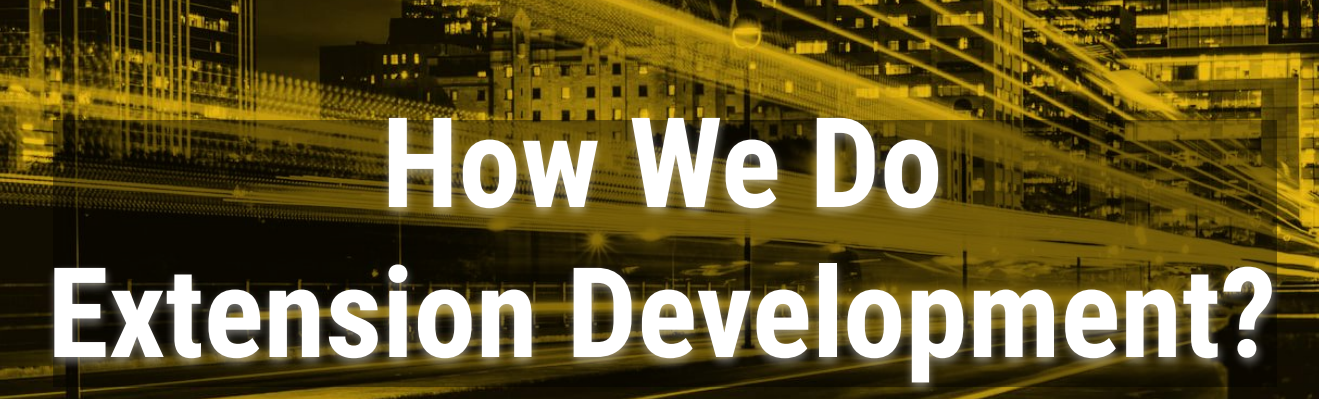

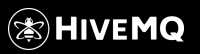

nmm ri

**SE 50** 

Copyright © by HiveMQ. All Rights Reserved.

 $\mathbf{u}_{\mathbf{u}}$ 

 $10000$ 

и. **MARKETINE** 

 $1111$ 

 $\mathbb{H}\mathbb{H}_0$  $\mathbf{u}_1$ 

 $\mathbf{u}_{11111}$ 

## Tools That Are Needed

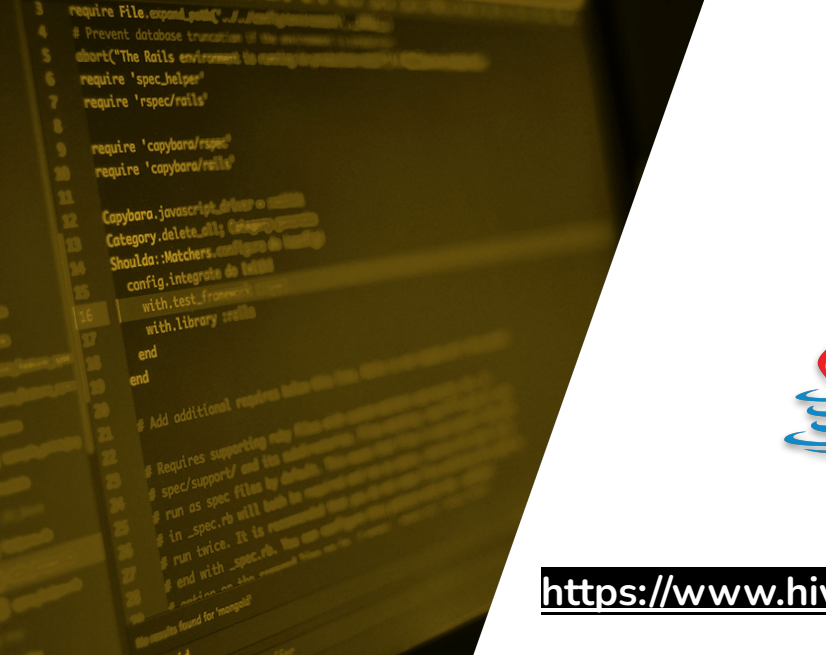

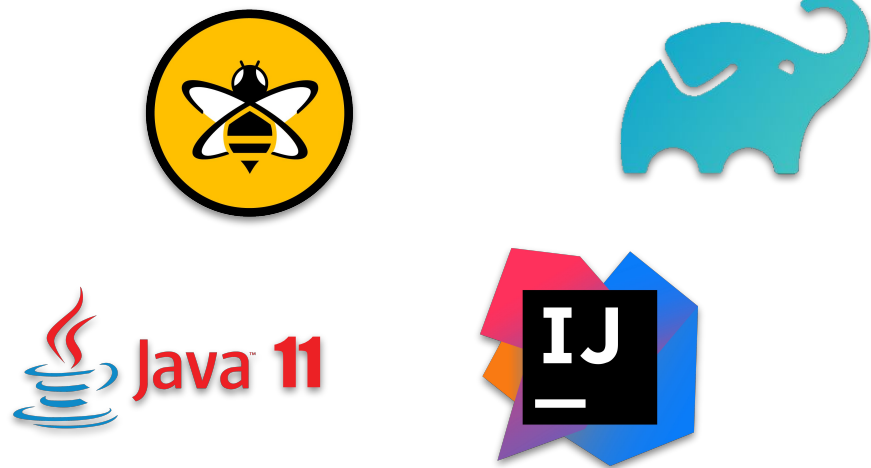

**[https://www.hivemq.com/docs/latest/extensions-javadoc/index.htm](https://www.hivemq.com/docs/4.1/extensions-javadoc/index.html)**

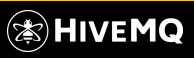

**[l](https://www.hivemq.com/docs/4.1/extensions-javadoc/index.html)**

Copyright © by HiveMQ. All Rights Reserved.

## Setup Your Project

## require File.expand.com/ # Prevent database truncation abort("The Rails environment to require 'spec\_helper' require 'rspec/rails' require 'capybara/rspec require 'capybara/rell with.library end

W Gradle

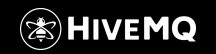

## **HANDS ON - Creating the Project**

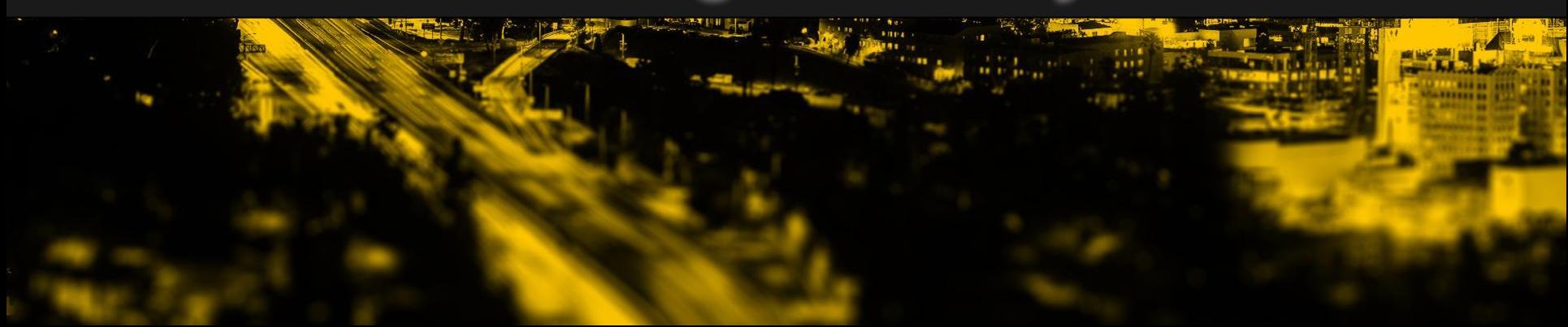

## Setup the HiveMQ Extension Gradle Project

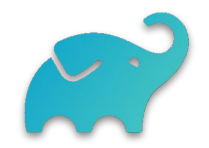

We created a Gradle plugin that registers all the basic tasks you need from start to finish

**1.** Use the plugin in your **gradle settings file** 

```
1
2
3
4
5
6
   pluginManagement {
        plugins {
             id("com.hivemq.extension") version "1.0.0"
   \qquad \qquad \}}
  rootProject.name = "database-extension"
```
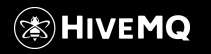

## Setup the HiveMQ Extension Gradle Project

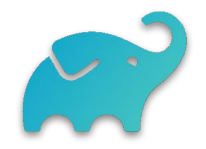

#### **2.** And in your **gradle build file**

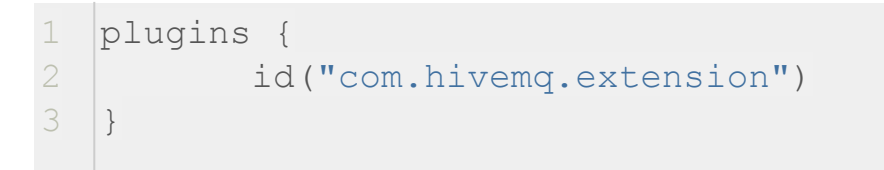

**3.** Apply the HiveMQ extension plugin to your project.

Than you can configure all the important HiveMQ extension properties directly in your build file.

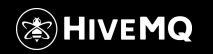

## Setup the HiveMQ Extension Gradle Project

#### Gradle **build file**

```
5
  6
 7
 8
 9
10
11
12
13
14
15
16
    group = "com.hivemq.extensions"
    version = "1.0.0-SNAPSHOT"
    description = "HiveMQ Database Extension"
    hivemqExtension {
         startPriority = 1000 // Start priority, default: 1000
    }
```

```
 name = "HiveMQ Database Extension" // Name of the HiveMQ extension, required
 author = "HiveMQ" // Author of the HiveMQ extension, required
 priority = 50 // Priority of the HiveMQ extension, default: 0
 mainClass = "$group.DatabaseExtensionMain" // Main class of the HiveMQ extension, required
 sdkVersion = "4.4.2" // Version of Extension SDK, default: latest
```
#### RUN simply: ./gradlew hivemqExtensionZip

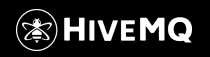

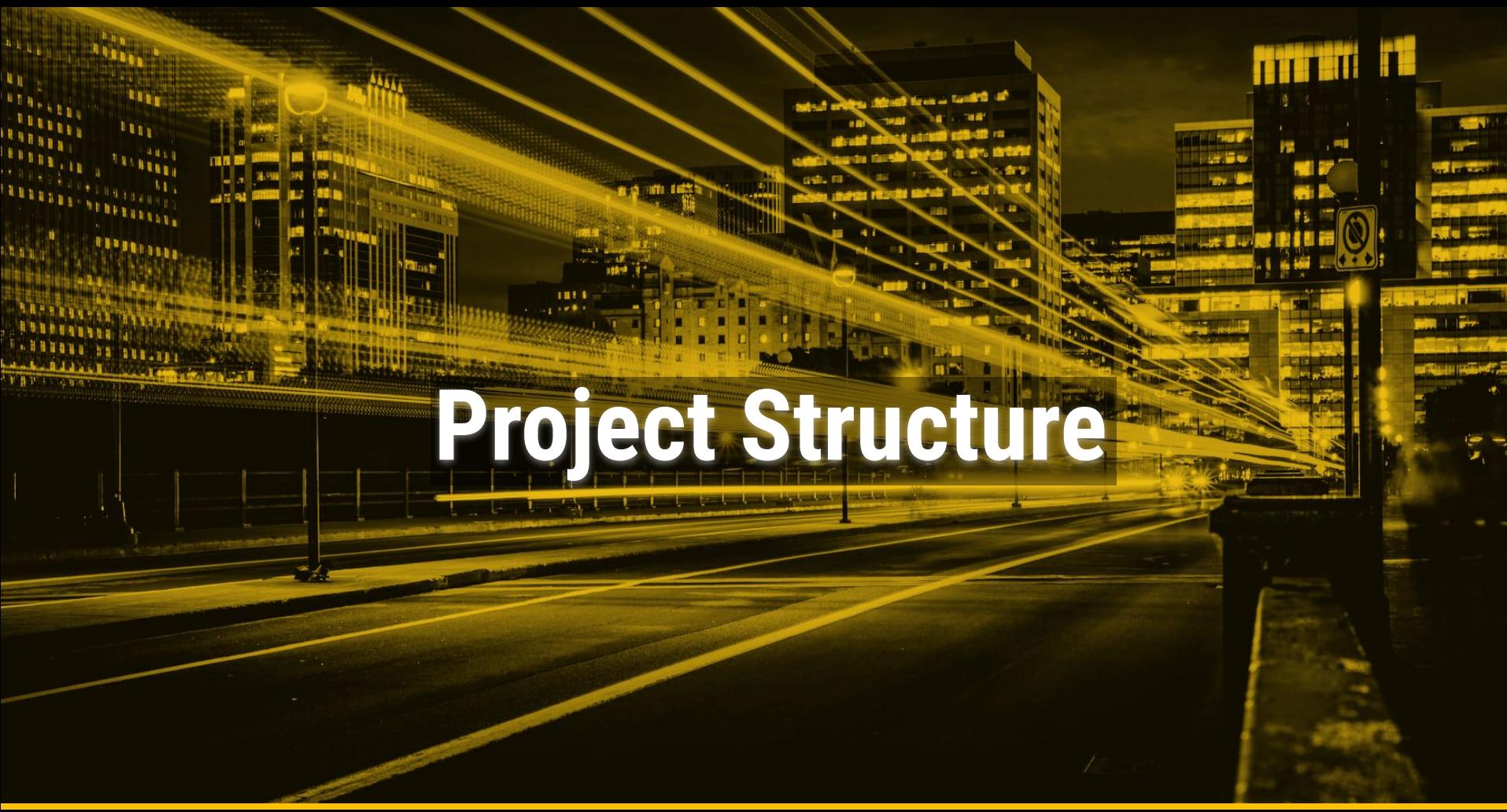

Copyright © by HiveMQ. All Rights Reserved.

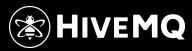

## **Project Structure**

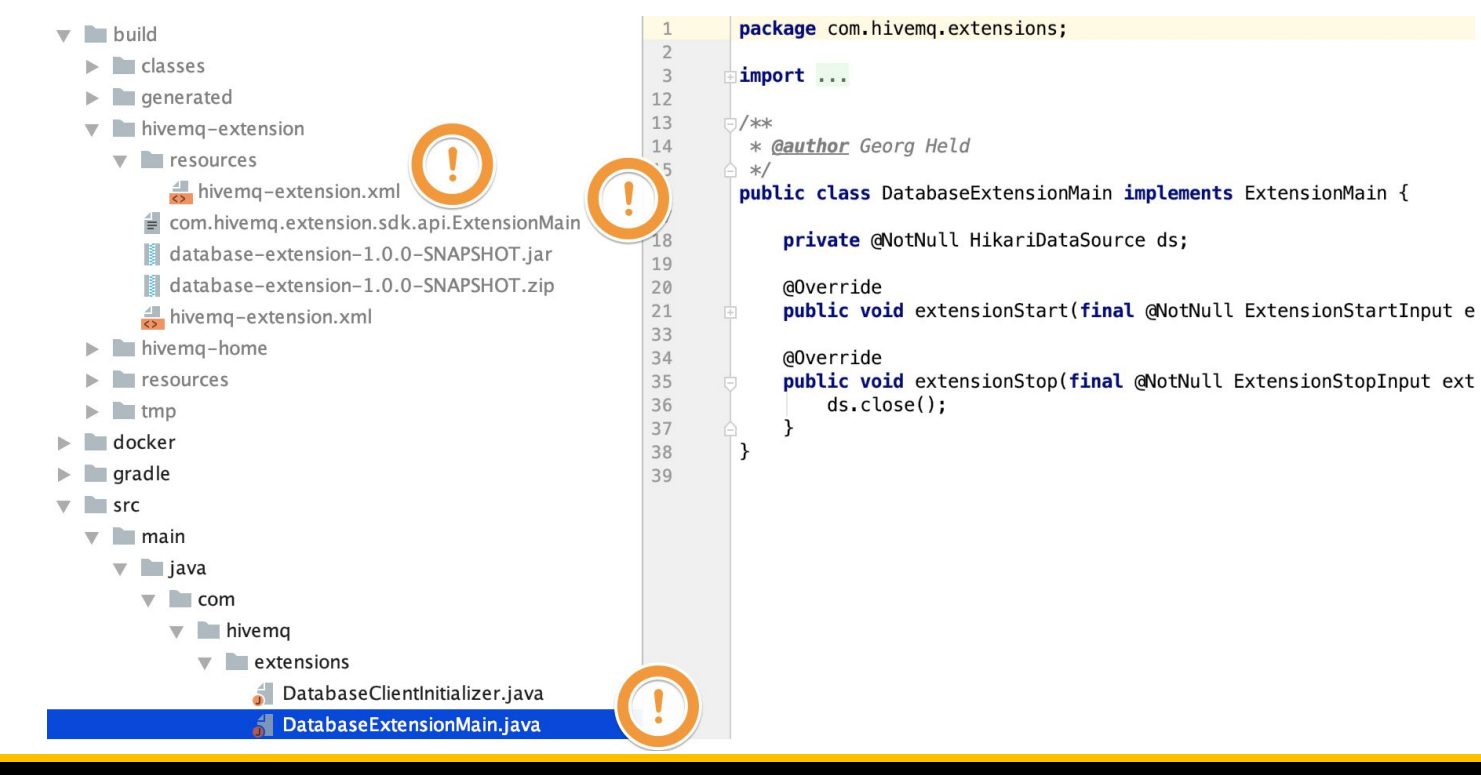

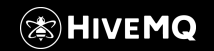

## Extension Information

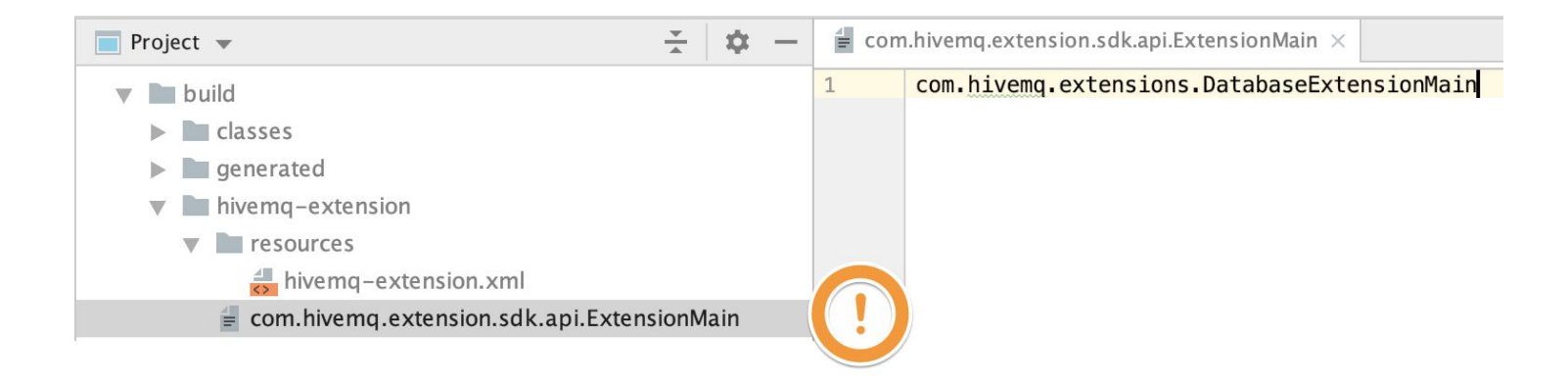

#### The manifest File points to the right class name of the , Main' Class of the Extension If this does not fit, the Extension will not be loaded

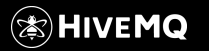

Copyright © by HiveMQ. All Rights Reserved.

## Extension Information

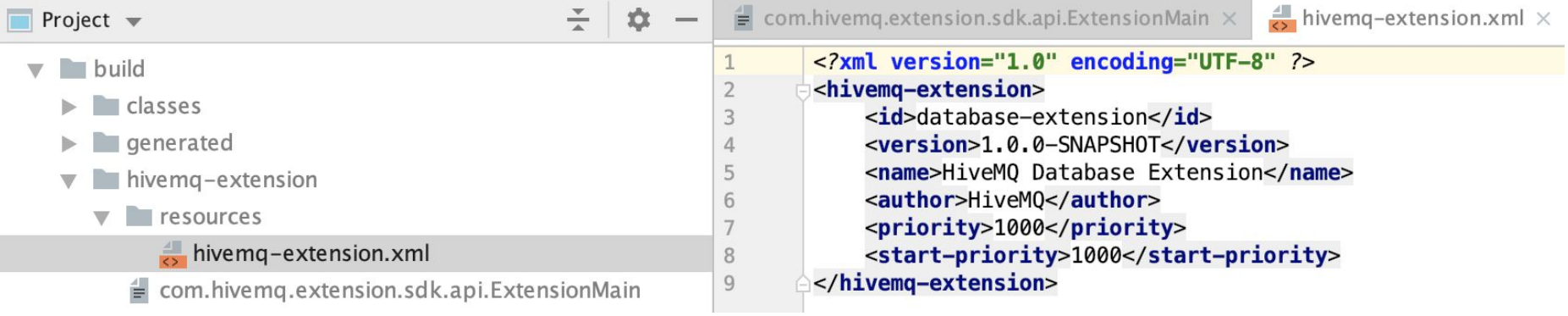

**Utilized values from the build settings**

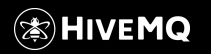

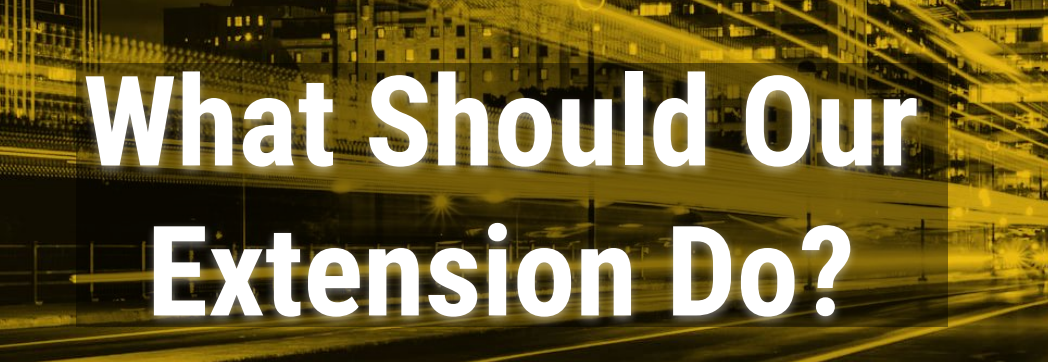

**Side and Barrett and** 

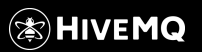

**MITTER FE** 

**SE 50** 

and 1

Copyright © by HiveMQ. All Rights Reserved.

 $\mathbf{u}_{\mathbf{h}}$ 

**STATE** 

 $111$ 

 $1111$ 

**MARKETINE** 

 $\mathbb{H}\mathbb{H}^2_{\mathbb{R}}$ 

 $1111$ 

 $\mathbf{u}_{11111}$ 

## Use Case

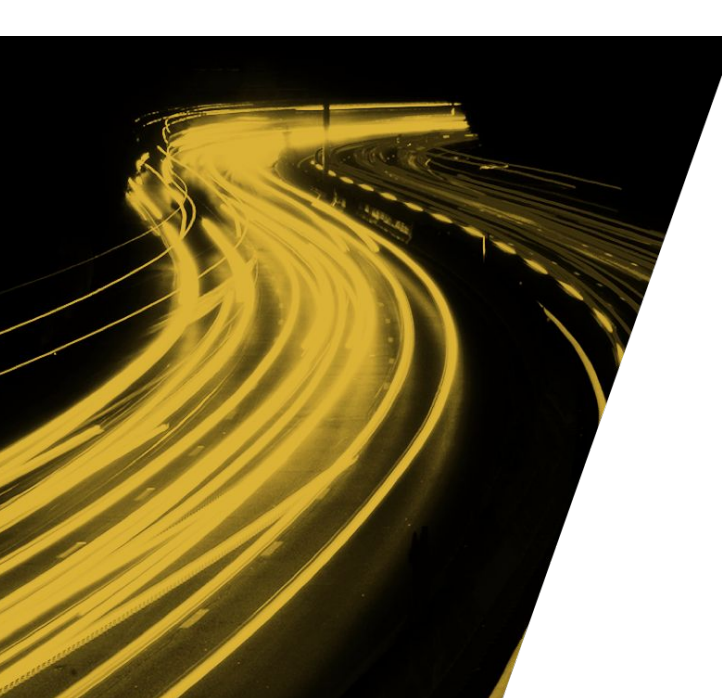

Our example extension dumps all incoming mqtt messages into a database

#### **Major Steps:**

- **1.** Connect to our database during start of the extension
- **2.** Catch any incoming MQTT publish and forward this to our external system

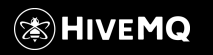

Copyright © by HiveMQ. All Rights Reserved.

## What Do We Need to Create the DB Connection?

**Public class DatabaseExtensionMain implements ExtensionMain ...**

```
@Override
public void extensionStart(final @NotNull ExtensionStartInput extensionStartInput,
                            final @NotNull ExtensionStartOutput extensionStartOutput) {
   ds = createDS(); //do more
}
@Override
public void extensionStop(final @NotNull ExtensionStopInput extensionStopInput,
                           final @NotNull ExtensionStopOutput extensionStopOutput) {
    ds.close();
}
```
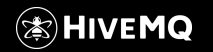

# **HANDS ON - Set Up a DB Connection**

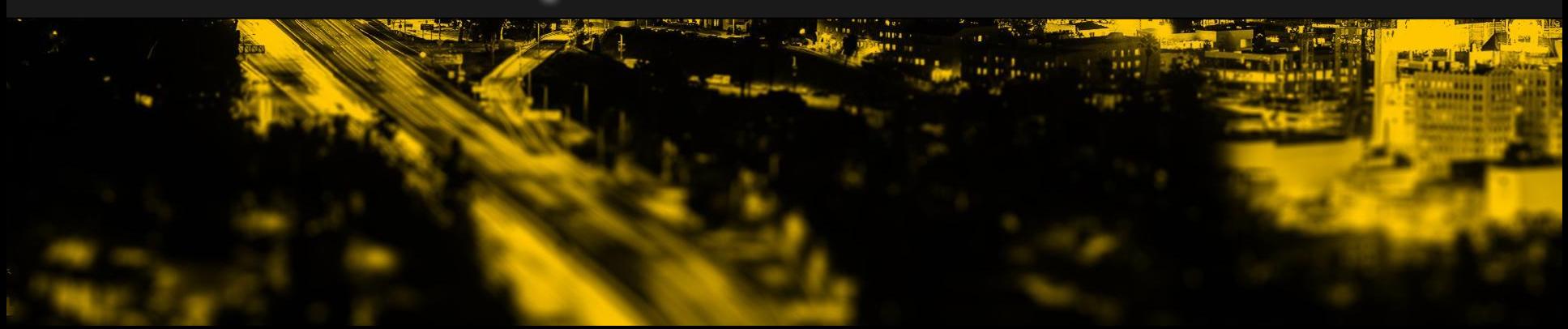

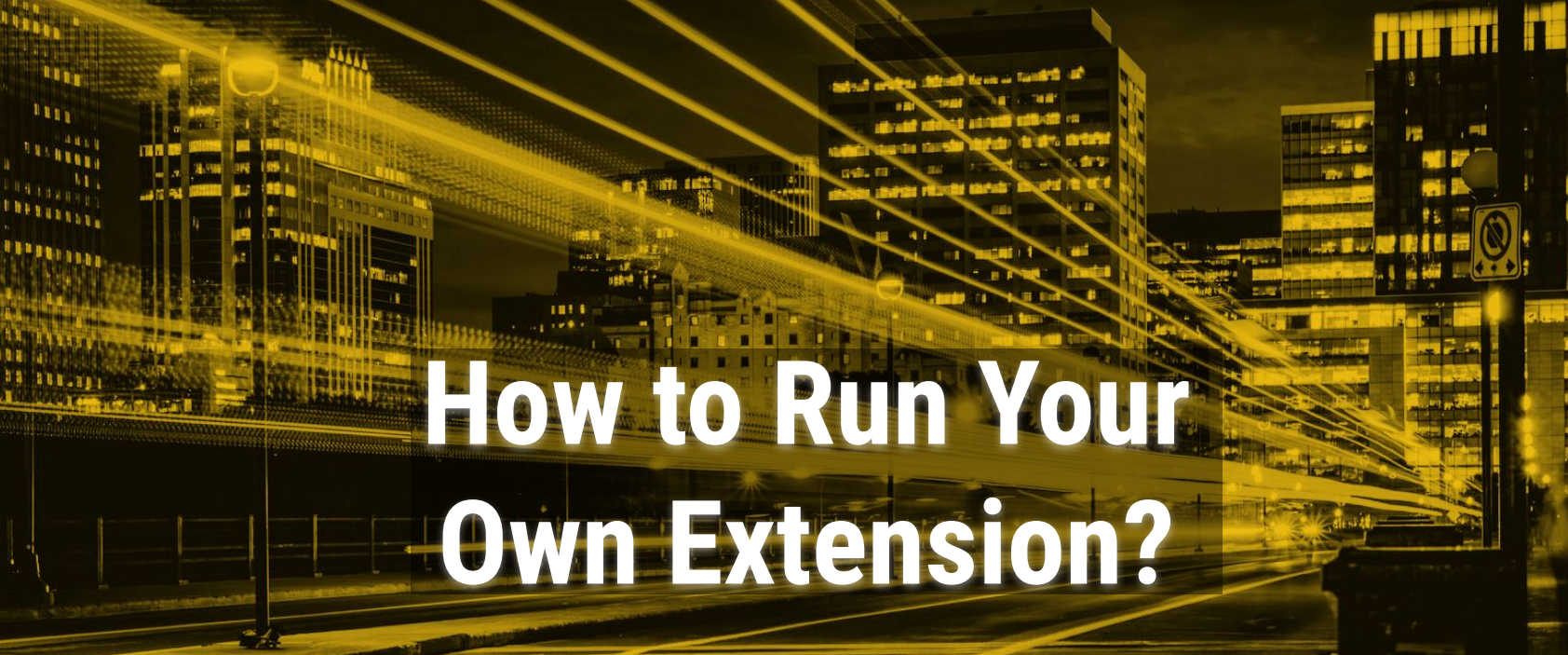

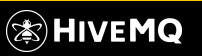

Copyright © by HiveMQ. All Rights Reserved.

 $\mathbf{u}_{\mathbf{h}}$ 

 $1111$ 

 $\mathbb{H}\mathbb{H}_0$ 

 $1111111$ 

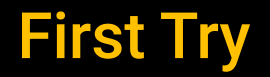

- **1.** Run ./gradlew hivemqExtensionZip
- **2.** Put the extension zip into extension folder of your local hivemq instance
- **3.** Unzip the extension.zip file
- **4.** Take a look on the log files

2020-10-20 15:31:24,226 INFO - HikariPool-1 - Start completed. 2020-10-20 15:31:24,228 INFO - Extension "HiveMQ Database Extension" version 1.0.0-SNAPSHOT started successfully.

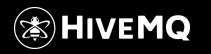

## Extension Lifecycle

During running HiveMQ or at start:

The Extension will be automatically loaded

- When installed
- $\bullet$  By removing the DISABLED flag if set
- The Extension will be automatically stopped
	- $\bullet$  By adding the DISABLED flag
	- If an error during Initialization phase occurs and preventFromStart is implemented

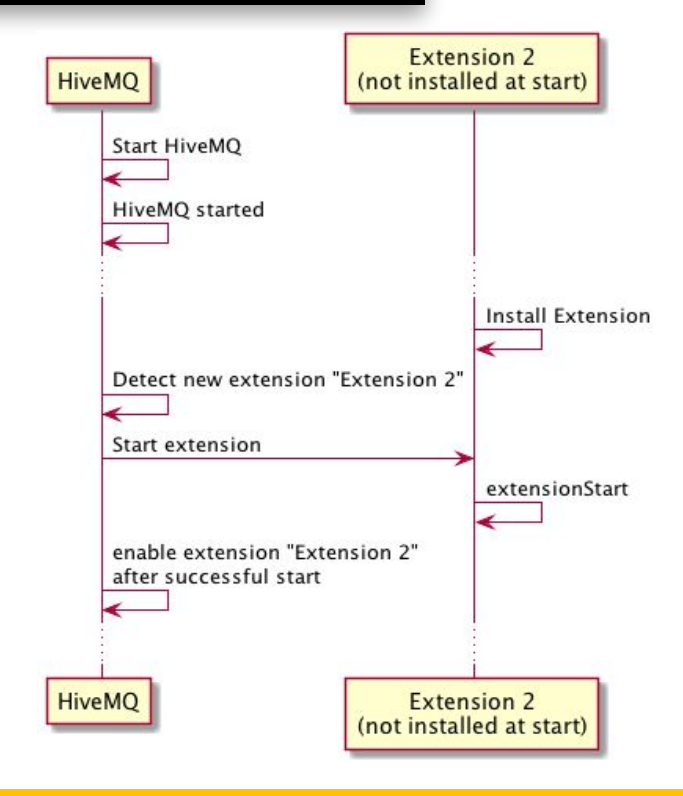

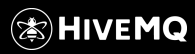

## Run from your project with HiveMQ

#### **1.** Prepare your gradle setting

```
23
24
```
**}**

**tasks.prepareHivemqHome { hivemqFolder.set("/your/path/to/hivemq-4.4.2")**

#### **2.** Simply run the gradle task **runHivemqWithExtension**

> Task :runHivemqWithExtension 2020-10-20 15:34:30,365 INFO - Starting HiveMQ Enterprise Server 2020-10-20 15:34:30,368 INFO - HiveMQ version: 4.4.2 2020-10-20 15:34:30,368 INFO - HiveMQ home directory: /Users/ahelmbre/projects/workshop/webinar-database-extension/build/hivemq-home 2020-10-20 15:34:37,270 INFO - Starting HiveMQ extension system. 2020-10-20 15:34:37,328 INFO - HikariPool-1 - Starting... 2020-10-20 15:34:37,425 INFO - HikariPool-1 - Start completed. 2020-10-20 15:34:37,428 INFO - Extension "HiveMQ Database Extension" version 1.0.0-SNAPSHOT started successfully. 2020-10-20 15:34:39,810 INFO - Started TCP Listener on address 0.0.0.0 and on port 1883 2020-10-20 15:34:39,810 INFO - Started HiveMQ in 9452ms <===========--> 90% EXECUTING [58s] > :runHivemqWithExtension

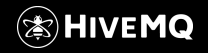

### What Do We Need to Forward MQTT Messages into DB?

● …

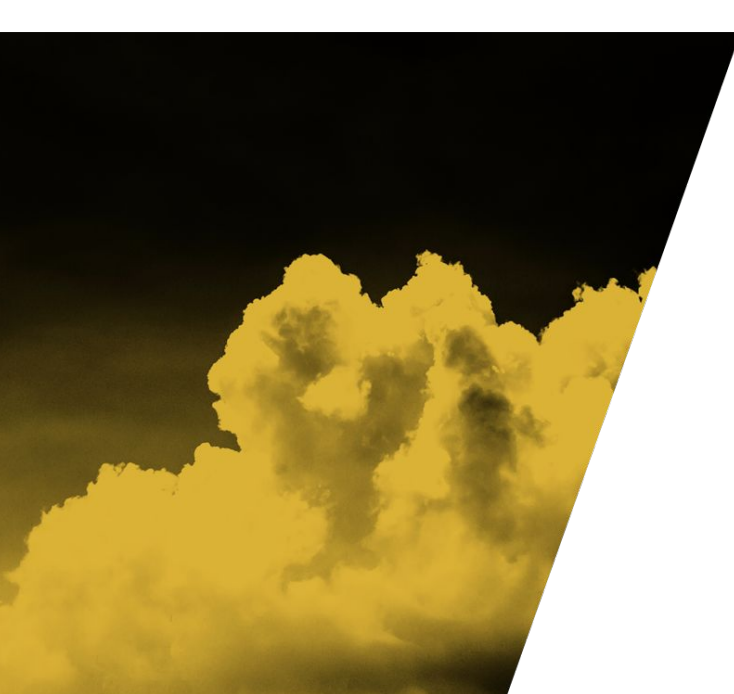

- A way of interaction to be able to get each or specific incoming published message.
- Working with an external service in a non blocking way.
- **•** Ideally have some metrics about these operations.

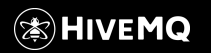

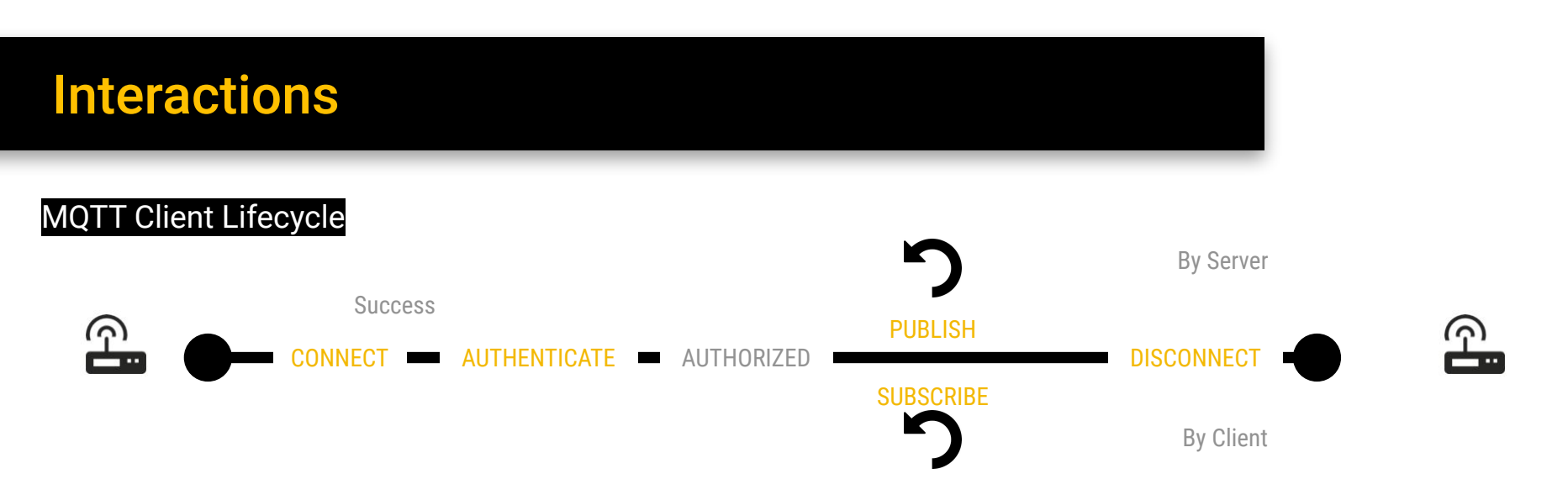

#### Extension SDK supports

- Listen to Events: Connect, Disconnect
- Use Services for adding functionality to Authenticate, Authorization for Publish / Subscribe,
- Manipulate, process or persist Messages from Publishing
- Schedule async Processes during Client Lifecycle

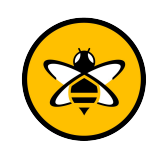

**③HIVEMQ** 

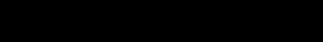

## SDK Provides Interceptor

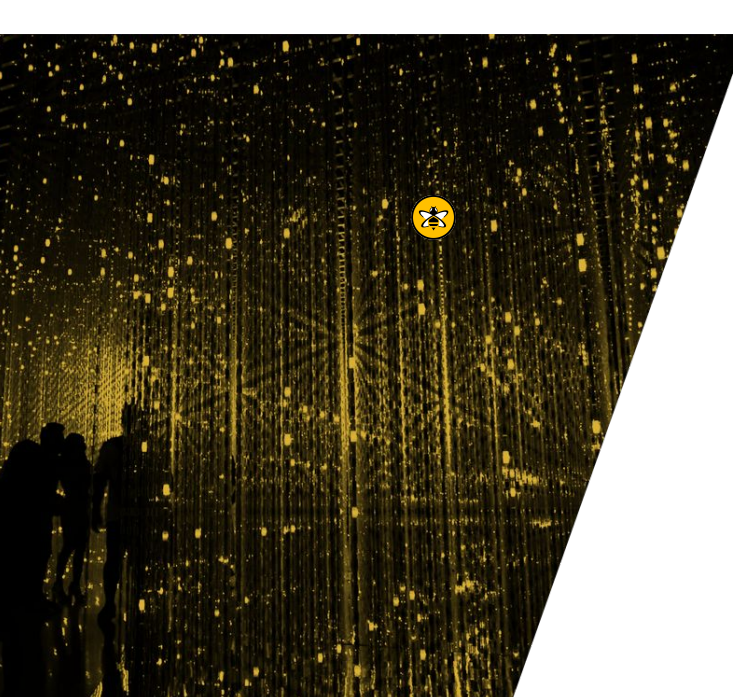

- Available Interceptor
	- Connect Inbound, Connack Outbound
	- Publish Inbound, Publish Outbound
	- Disconnect
	- Ind many more ○ And many more
- Added to a Client/Global Initializer
- Registered via the Initializer Registry

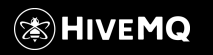

## Input Objects

An input object is an informational object.

### **Example Input Parameters:**

#### **ExtensionStartInput**

- Extension information
- Enabled Extensions Map

#### **ConnectionStartInput**

- CONNECT Package
- Client information
- Connection Information

#### **PublishInboundInput**

- PUBLISH Package
- **Client information**
- **Connection Information**

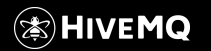

## The Publish Inbound Interceptor

- Performs interception at the moment of receiving an MQTT PUBLISH
- Can be used to **modify** inbound PUBLISH messages or **prevent** them
	- If delivery of a PUBLISH message is prevented, the message will be dropped.
- Multiple Interceptors are called sequentially and the Output Object will be updated after each interceptor
- The PublishInboundOutput object itself is blocking, but it can easily be used to create an asynchronous PublishInboundOutput object.

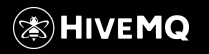

## **HANDS ON - Intercept MQTT Publish**

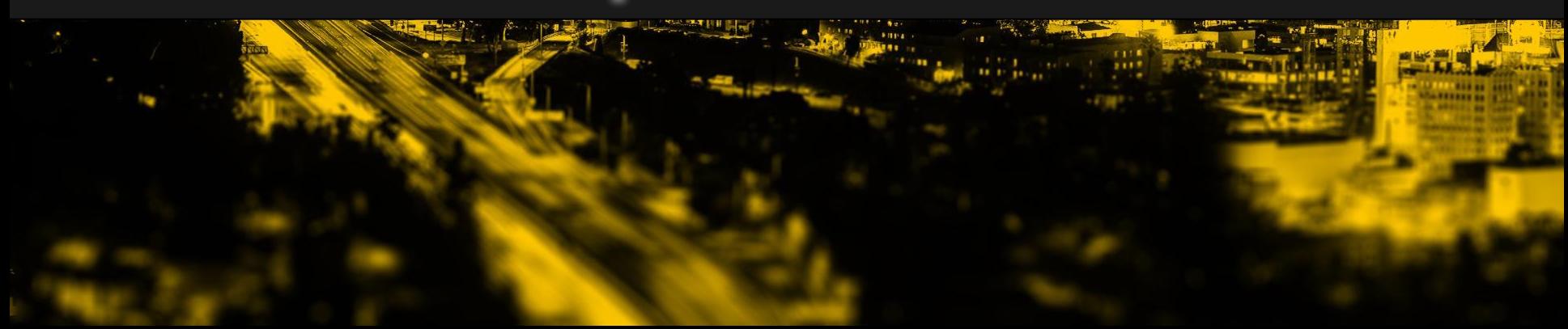

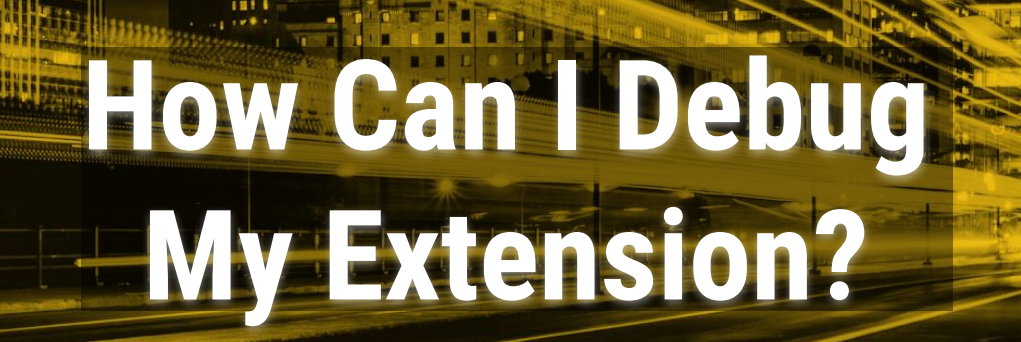

**Side and Barrett on** 

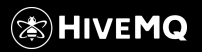

nman ri

**SE 50** 

as f

Copyright © by HiveMQ. All Rights Reserved.

t il

 $\frac{1}{10}$ 

 $\frac{1}{1}$ 

 $\mathbf{u}_{\mathbf{h}}$ 

 $1000$ 

 $111$ 

 $1111$ 建模台封

## Gradle Build File Settings for Debug

- The HiveMQ Gradle plugin lets you run your extension with HiveMQ directly from your IDE.
- And let Gradle know, that we will debug.

**This allows you to run your extension together with other extensions**

```
23
24
25
26
27
28
29
30
31
32
33
34
     tasks.prepareHivemqHome {
          hivemqFolder.set("/your/path/to/hivemq-4.4.2")
          // You can add any files: configs, licenses, other extensions, etc.
          from("src/test/resources/config.xml") { into("conf") }
          from("src/test/resources/other-extension") { into("extensions") }
     }
     tasks.runHivemqWithExtension {
          debugOptions {
              enabled.set(true)
      }
      }
```
**This enables you to attach a debugger to your HiveMQ instance**

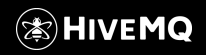

## Prepare Debug

**Create new run configuration for debugging:** Add Configuration... → + → Remote → OK

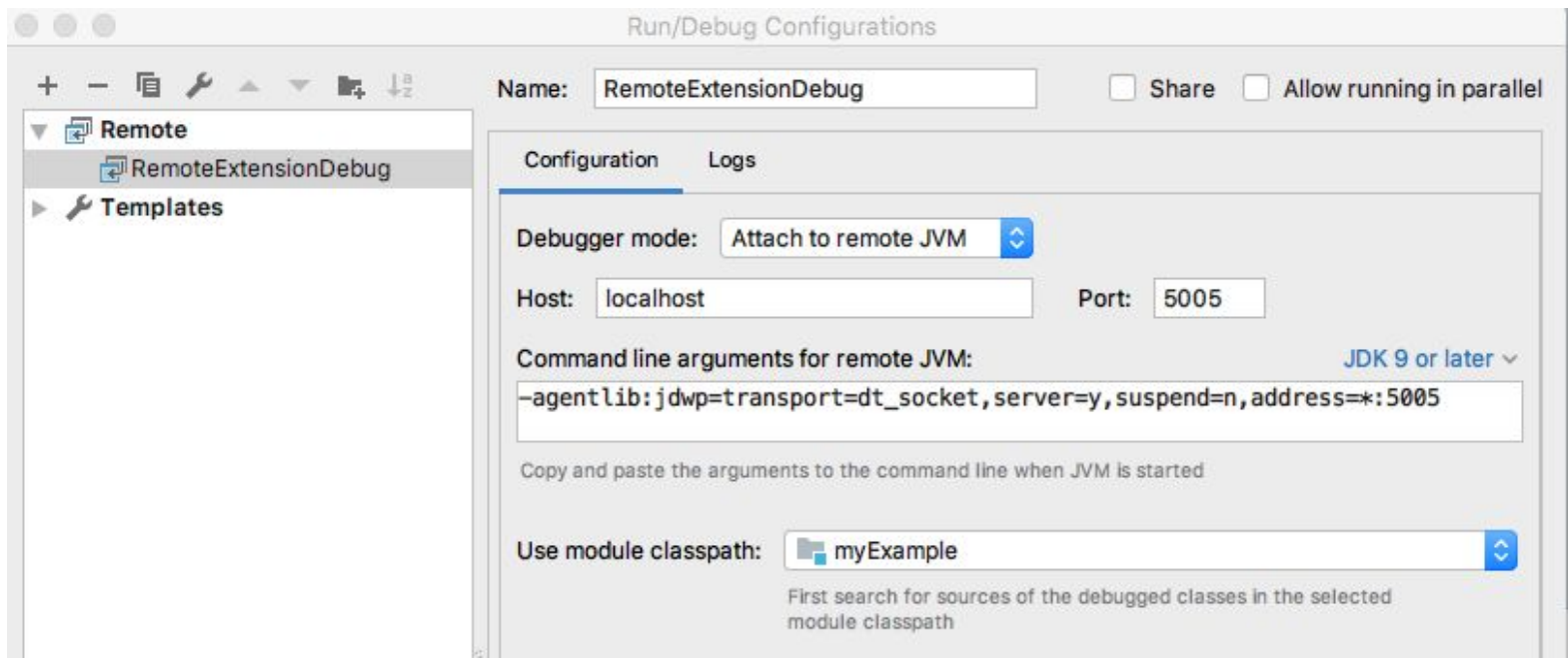

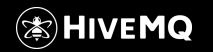

## Let's Debug

- Run your new Debug Configuration but
- Don't forget to set a Breakpoint

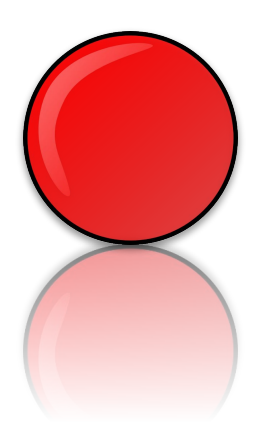

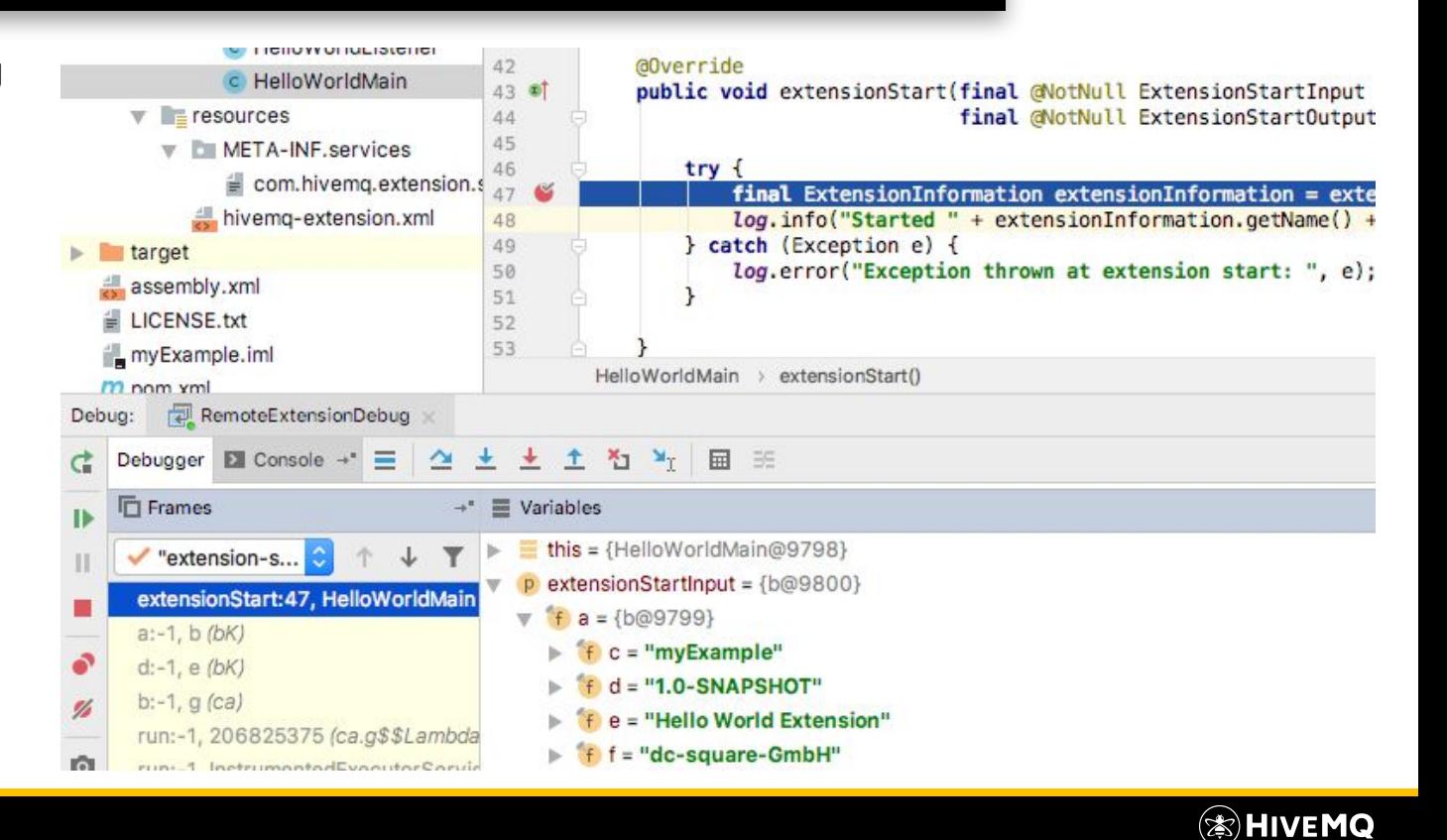

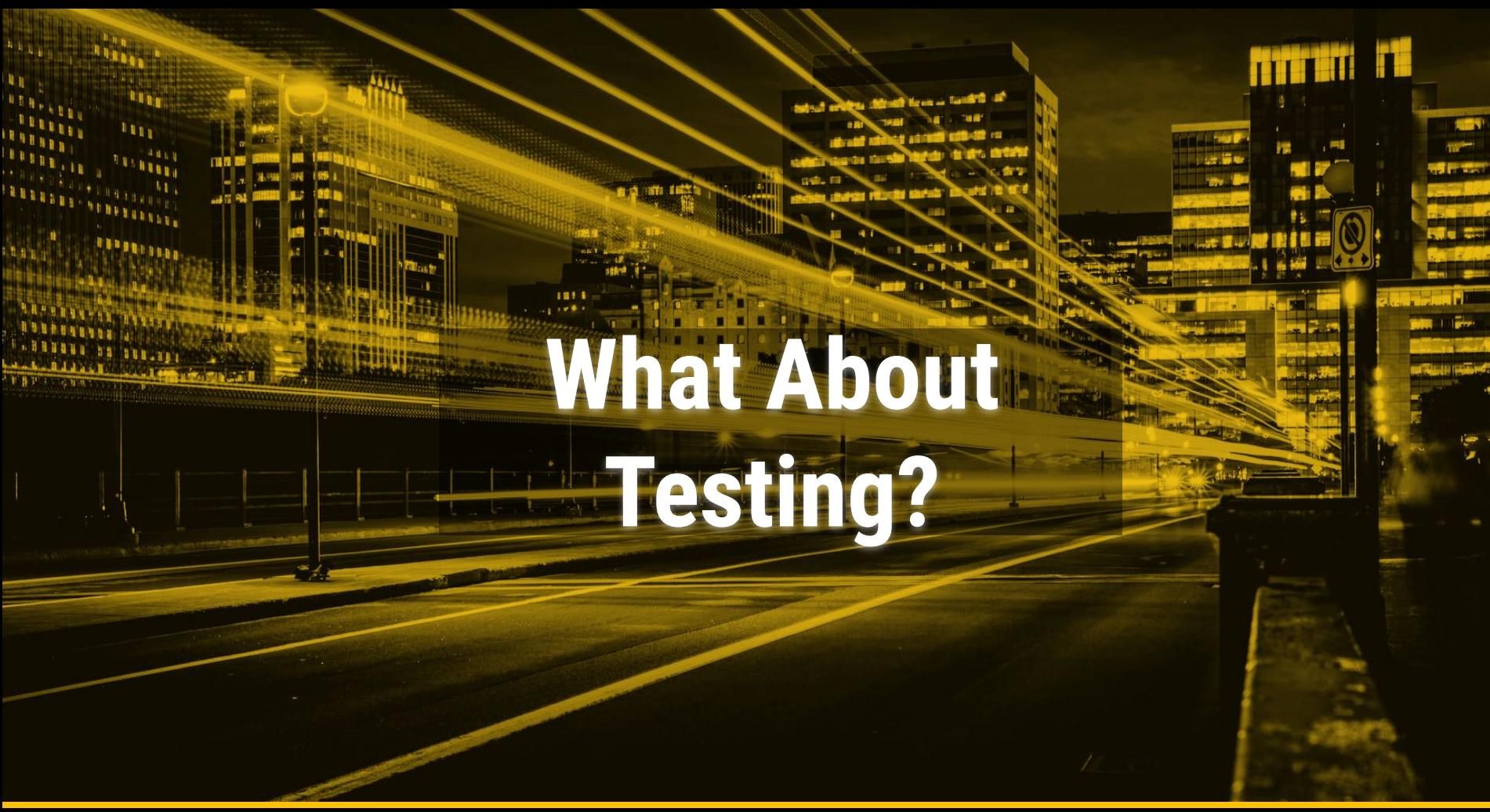

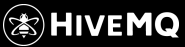

Copyright © by HiveMQ. All Rights Reserved.

## Test Your Own Extension

Use **HiveMQ Testcontainer** to do integration tests

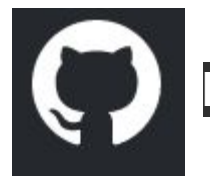

### **<https://github.com/hivemq/hivemq-testcontainer>**

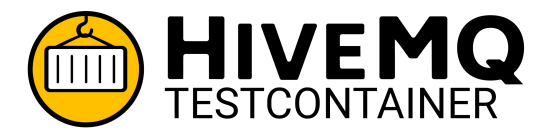

- Automatic starting HiveMQ docker containers for JUnit4 and JUnit5 tests.
- Enables integration testing of custom HiveMQ extensions
- Enables testing of MQTT client applications.

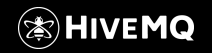

## **Summary**

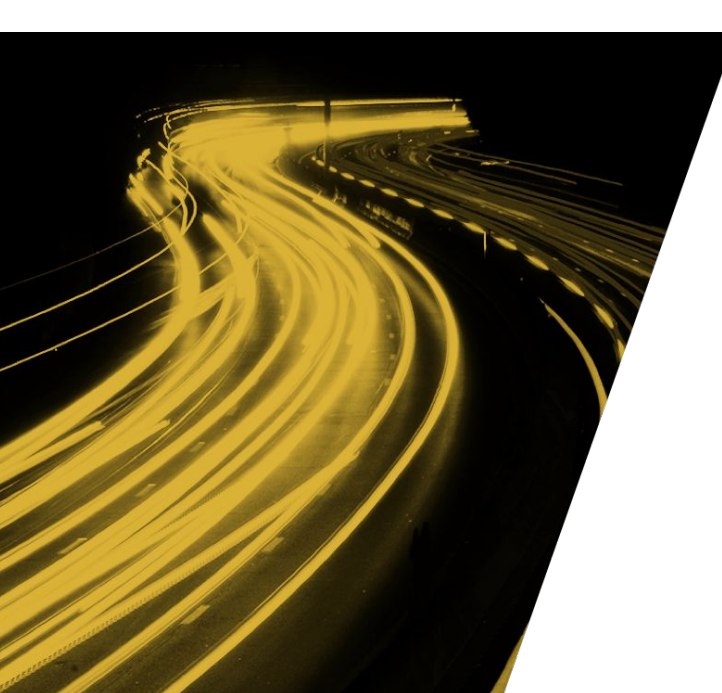

- What is the HiveMQ Extension SDK
- $\bullet$  How powerful the SDK is
- How easy it is:
	- To set up
	- To run
	- And to debug an **own** extension
- $\bullet$  But there is a marketplace ...

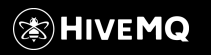

## Pre-build Extensions

#### https://www.hivemq.com/extensions https://github.com/hivemq

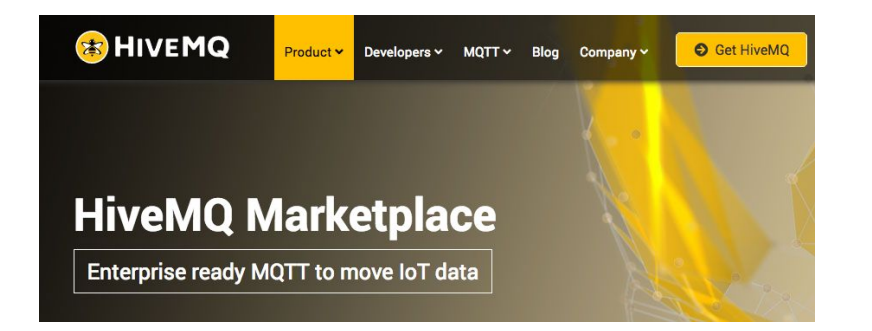

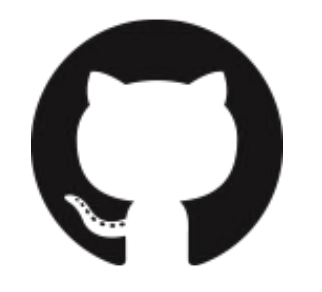

**Catalog of pre-built extensions built by the HiveMQ team and the HiveMQ community.**

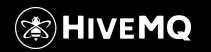

## Opensource Extensions

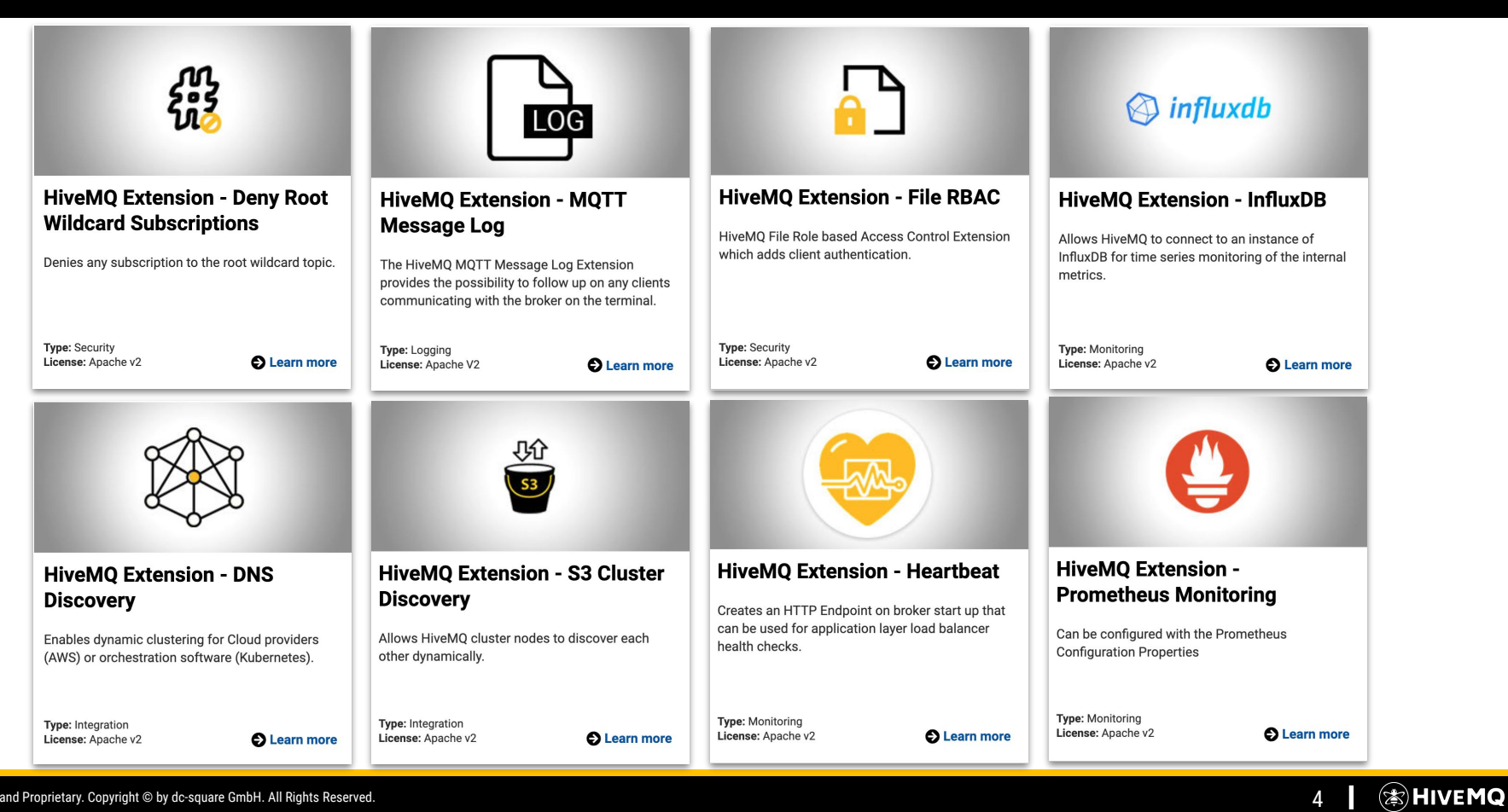

## Commercial Extensions

#### **Commercial**

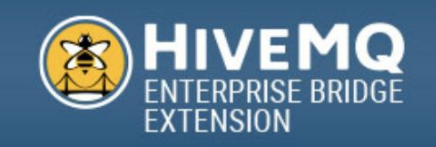

#### **HiveMQ Enterprise Bridge Extension**

Makes it possible to stream MQTT data between different brokers and broker clusters.

Type: Integration License: Commercial

**O** Learn more

#### **Commercial**

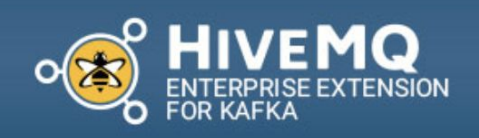

#### **HiveMQ Enterprise Extension** for Kafka

Makes it possible to seamlessly integrate MQTT messages with Kafka clusters.

Type: Integration License: Commercial

**O** Learn more

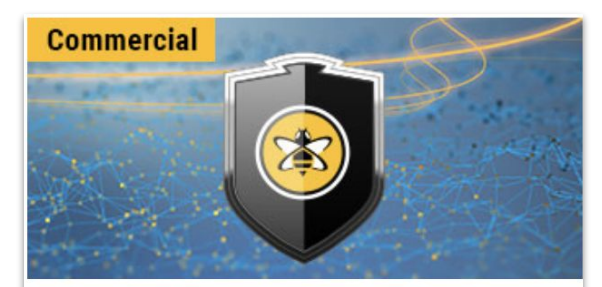

#### **HiveMQ Enterprise Security Extension**

The HiveMQ Enterprise Security Extension makes it possible to integrate existing enterprise security systems into your HiveMQ device authentication and authorization workflow.

**Type: Security** License: Commercial

**O** Learn more

(≋)HivEMQ

4 **22.200 PM** 

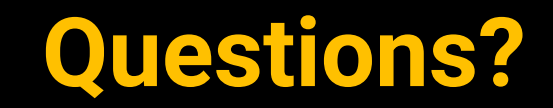

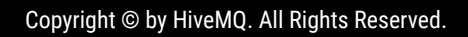

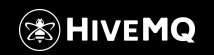

## THANK YOU

### For attending the webinar

- We will upload the webinar on our YouTube Channel Subscribe to our YouTube Channel: [page.video/hivemq](https://app.bl.ink/?manage/blinks/4627272/display)
	- Stay updated on upcoming webinars
		- Subscribe to our Newsletter: [newsletter.social/hivemq](https://app.bl.ink/?manage/blinks/4627271/display)
- All unanswered questions will be answered on the **HiveMQ Community Forum** To the HiveMQ Community Forum: ്ക്ക് [community.hivemq.com](https://community.hivemq.com/)
	- Register for our November Webinar: "Freedom⁴ - Free Your Manufacturing Data with Apache PLC4X & MQTT bit.ly/plc4x-webinar

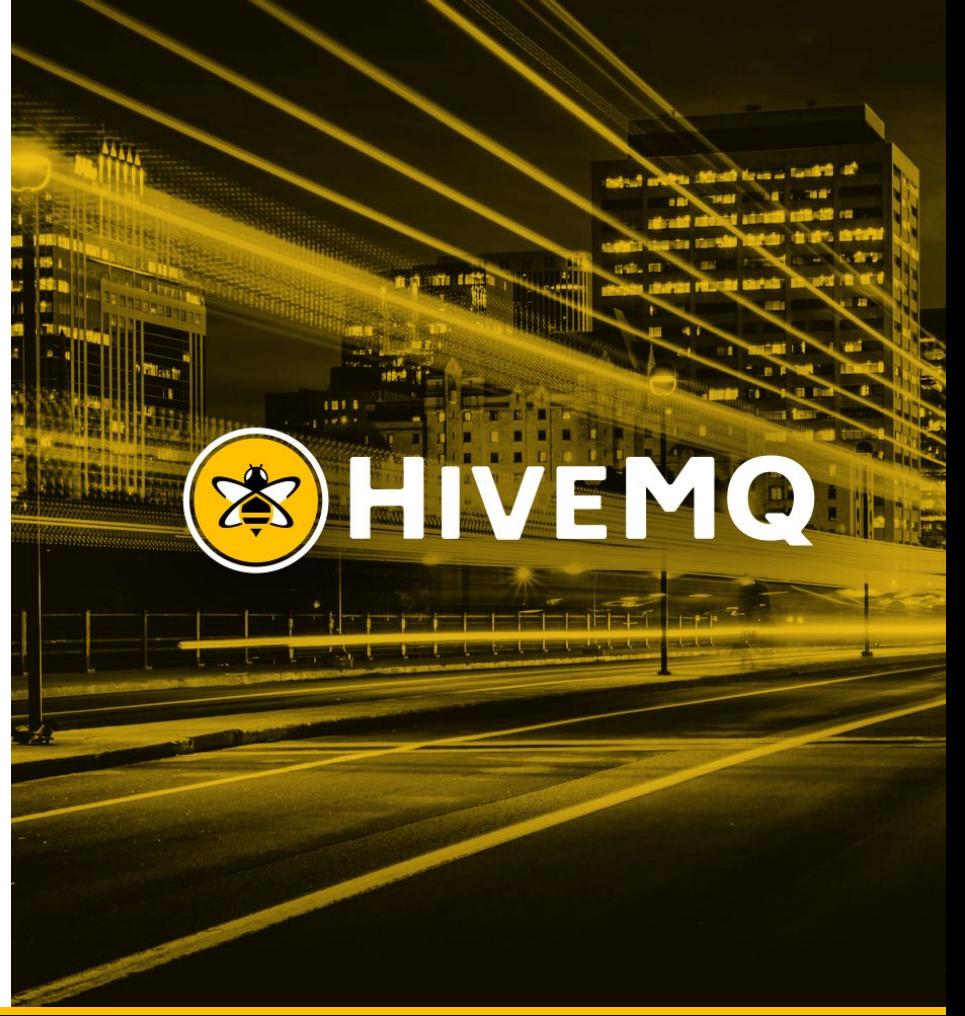

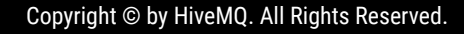

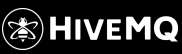